## **Как оплатить заказ с помощью банковской карты**

После оформления заказа вы попадете на страницу оплаты в сервисе «Яндекс.Деньги».

**1. Введите данные банковской карты: номер, срок действия, имя и фамилию, а также 3 цифры с оборотной стороны (код CVV/CVC). Не забудьте указать email: на него придет информация о платеже.**

## Яндекс •

## Оплата картой

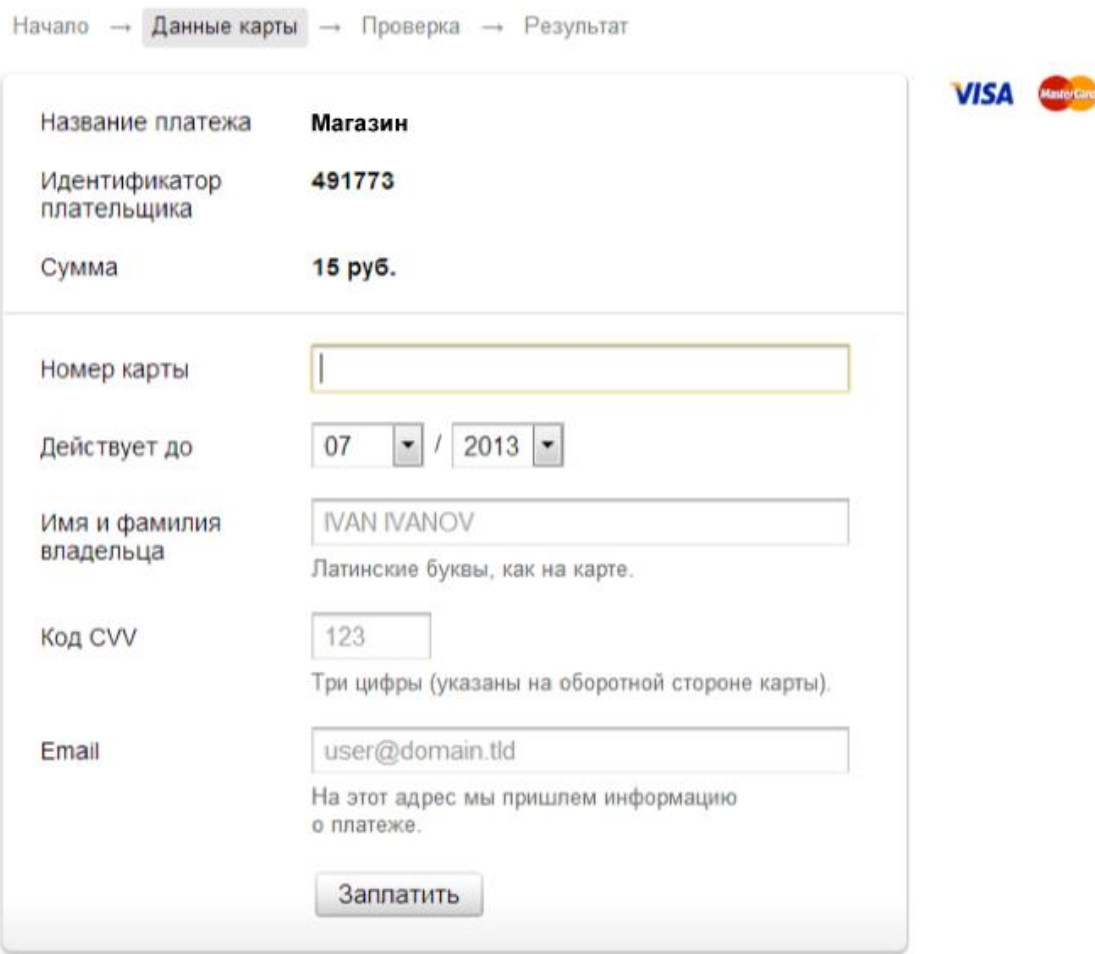

## ← Вернуться в магазин

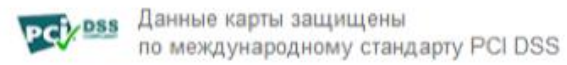

**2. Если для вашей карты включена дополнительная защита 3-D Secure, вы будете перенаправлены на сайт банка для подтверждения платежа.**

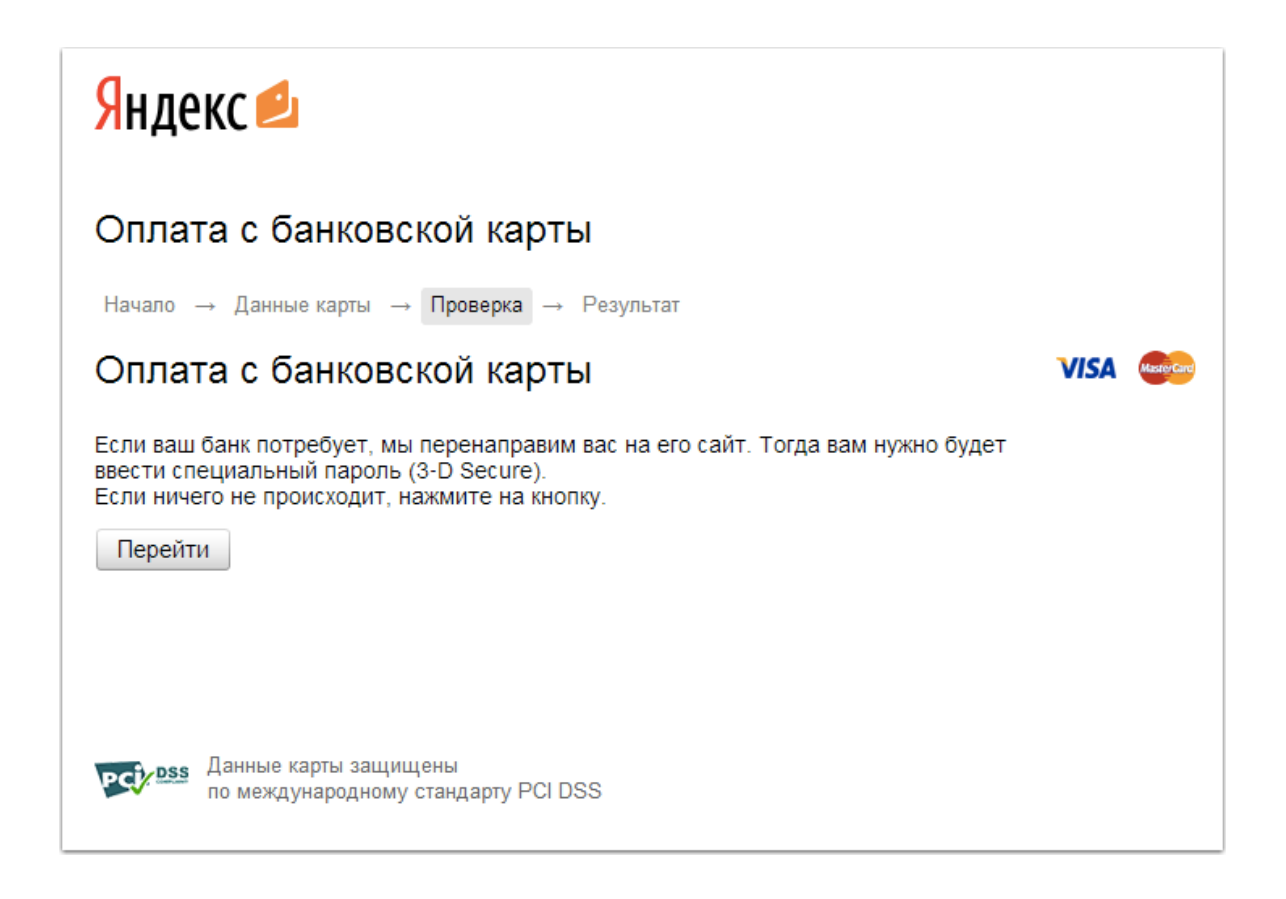

3. Готово! Чтобы вернуться в магазин, нажмите на ссылку под чеком.

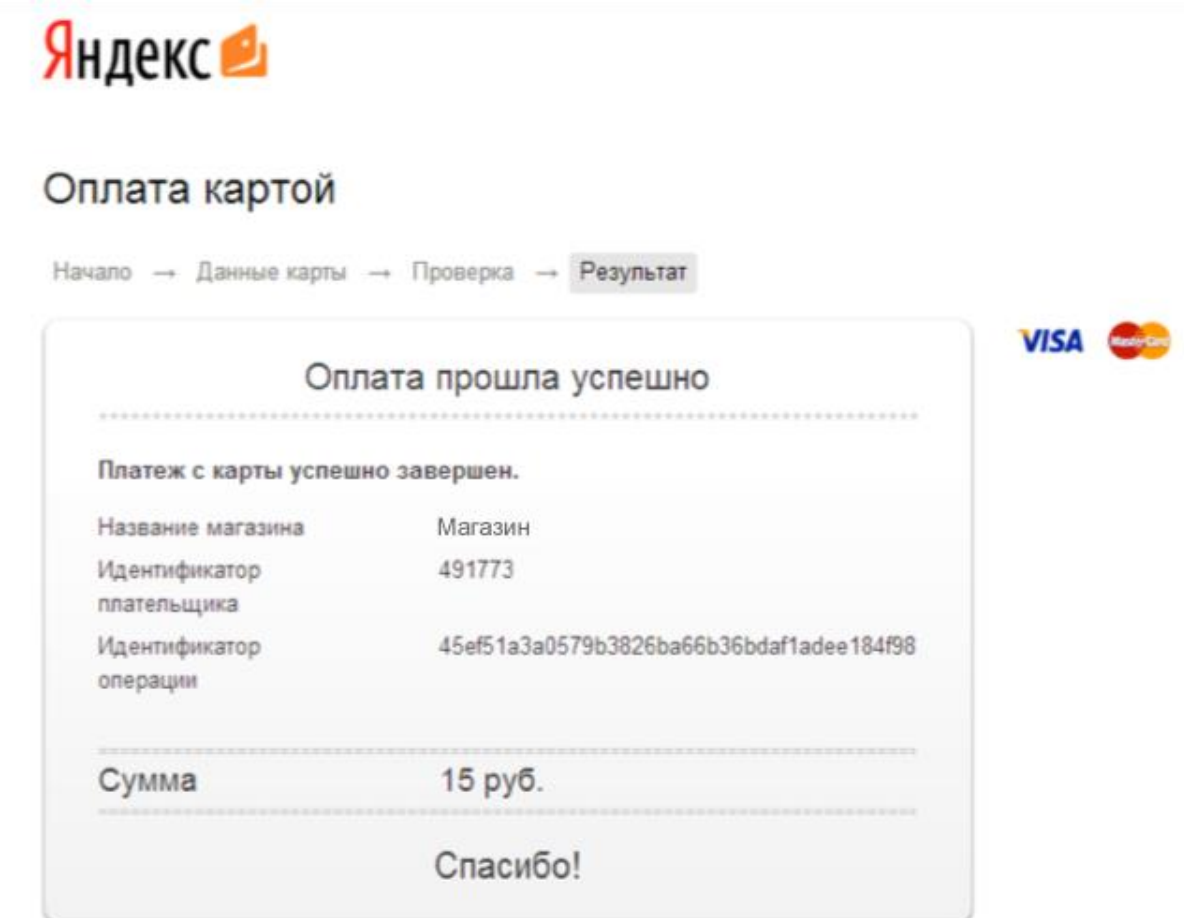

→ Перейти на сайт магазина

**PCybes** Данные карты защищены<br>по международному стандарту PCI DSS